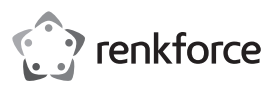

# **Instrukcja obsługi ADAPTER SIECIOWY GIGABIT USB C**

**Nr produktu 1693025**

## **Użytkowanie zgodne z przeznaczeniem**

Produkt przeznaczony jest do podłączenia do złącza USB 3.1 (typ C™) komputera i udostępniania złącze sieciowe o prędkości 10/100/1000 Mb/s poprzez kabel z przyłączem RJ45. Adapter sieciowy USB automatycznie wykrywa możliwą prędkość (Auto-Sensing) i wykorzystuje najwyższą możliwą. Aby uzyskać więcej informacji o obsługiwanych protokołach i funkcjach, zobacz "Dane techniczne".

Urządzenie jest przeznaczone do użytku wewnątrz pomieszczeń, korzystanie na zewnątrz pomieszczeń nie jest dozwolone. Należy koniecznie unikać kontaktu z wilgocią, np. w łazience itp.

Ze względów bezpieczeństwa oraz certyfikacji produktu nie można go w żaden sposób przebudowywać i/lub zmieniać. W przypadku korzystania z produktu w celach innych niż opisane może on ulec uszkodzeniu. Niewłaściwe użytkowanie może ponadto spowodować zagrożenia, takie jak zwarcia itp. Dokładnie przeczytaj instrukcję obsługi i zachowaj ją do późniejszego wykorzystania. Produkt można przekazywać osobom trzecim wyłącznie z załączoną instrukcją obsługi.

Produkt jest zgodny z obowiązującymi wymogami krajowymi i europejskimi. Wszystkie zawarte tutaj nazwy firm i nazwy produktów są znakami towarowymi należącymi do ich właścicieli. Wszelkie prawa zastrzeżone.

#### **Zakres dostawy**

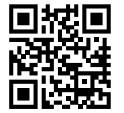

 $\epsilon$ 

# • Adapter sieciowy USB

• Instrukcja obsługi

## **Aktualne instrukcje obsługi**

Aktualne instrukcje obsługi można pobrać, klikając link www.conrad.com/downloads lub skanując przedstawiony kod QR. Należy przestrzegać instrukcji przedstawionych na stronie internetowej.

# **Objaśnienie symboli**

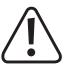

Symbol z wykrzyknikiem w trójkącie wskazuje na ważne wskazówki w tej instrukcji użytkowania, których należy bezwzględnie przestrzegać.

Symbol strzałki można znaleźć przy specjalnych poradach i wskazówkach związanych z obsługą.

#### **Wskazówki dotyczące bezpieczeństwa**

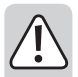

**Dokładnie przeczytaj instrukcję obsługi i przestrzegaj zawartych w niej wskazówek dotyczących bezpieczeństwa. Nie ponosimy żadnej odpowiedzialności za obrażenia oraz szkody spowodowane nieprzestrzeganiem wskazówek bezpieczeństwa i informacji zawartych w niniejszej instrukcji obsługi. Poza tym w takich przypadkach wygasa rękojmia/ gwarancja.**

#### **a) Ogólne informacje**

- Produkt nie jest zabawką. Należy trzymać go w miejscu niedostępnym dla dzieci i zwierząt.
- Dopilnuj, aby materiały opakowaniowe nie zostały pozostawione bez nadzoru. Mogą one stać się niebezpieczną zabawką dla dzieci.
- Chroń produkt przed ekstremalnymi temperaturami, bezpośrednim promieniowaniem słonecznym, silnymi wibracjami, wysoką wilgotnością, wilgocią, palnymi gazami, oparami i rozpuszczalnikami.
- Nie narażaj produktu na obciążenia mechaniczne.
- Jeśli bezpieczna praca nie jest dłużej możliwa, należy przerwać użytkowanie i zabezpieczyć produkt przed ponownym użyciem. Bezpieczna praca nie jest zapewniona, jeśli produkt:
	- posiada widoczne uszkodzenia,
	- nie działa prawidłowo,
- był przechowywany przez dłuższy okres czasu w niekorzystnych warunkach, lub
- został nadmiernie obciążony podczas transportu.
- Z produktem należy obchodzić się ostrożnie. Wstrząsy, uderzenia lub upadek produktu nawet z niewielkiej wysokości spowodują jego uszkodzenie.
- Należy przestrzegać również wskazówek bezpieczeństwa i instrukcji obsługi innych urządzeń, do których produkt zostanie podłączony.
- Jeśli istnieją wątpliwości w kwestii zasady działania, bezpieczeństwa lub podłączania produktu, należy zwrócić się do wykwalifikowanego fachowca.

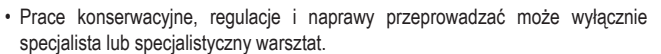

• Jeśli pojawią się jakiekolwiek pytania, na które nie ma odpowiedzi w niniejszej instrukcji, prosimy o kontakt z naszym biurem obsługi klienta lub z innym specjalistą.

# **b) Osoby i produkt**

• Adaptera sieciowego USB nie należy przykrywać. Należy zwrócić uwagę, aby adapter sieciowy USB miał zapewnioną wystarczającą wentylację. W czasie użytkowania może się on nagrzewać.

## **Elementy obsługowe**

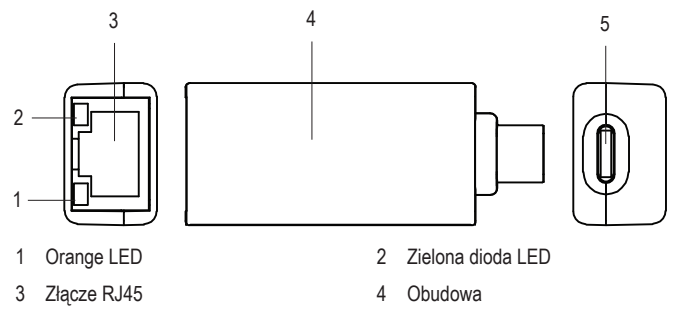

Port USB3.1 (typ C™)

## **Uruchomienie**

#### **a) Podłączenie**

- Podłącz adapter sieciowy USB do złącza USB 3.1 (typ C™) komputera, aby zainstalować wymagane sterowniki. Złącze przyłączeniowe musi dostarczać prąd o natężeniu do 200 mA.
- Podłącz złącze RJ45 (3 ) adaptera sieciowego USB poprzez kabel sieciowy 1:1 do przełącznika lub routera.

#### **b) Instalacja sterowników**

- Systemy operacyjne Windows 8.x lub nowszy, MAC OS 10.10 lub nowszy i Linux Kernel 4.10.x lub nowszy zawierają już sterowniki wymagane do działania.
- W systemach operacyjnych Windows 7, Vista / XP (32-/64-bitowy) należy zainstalować sterowniki samodzielnie.
- Uruchom Windows i podłącz adapter sieciowy USB z komputerem z portem USB Type-C™.
- System Windows automatycznie rozpozna adapter sieciowy USB i przedstawi go jako napęd CD-ROM.
- Kliknij dwukrotnie ikonę napędu CD-ROM. Postępuj zgodnie z instrukcjami aby zainstalować sterowniki.
- Aby znaleźć najnowsze sterowniki, otwórz następującą stronę: http://www.driversdownload.com
- Wpisz "DL-0265101", aby wyszukać najnowszy sterownik adaptera sieciowego  $\rightarrow$ USB.
- W celu zakończenia aktualizacji może być konieczne ponowne uruchomienie systemu operacyjnego, zanim adapter sieciowy USB będzie prawidłowo działał.
- Twój podłączony komputer dysponuje teraz połączeniem sieciowym przez złącze USB 3.1 Type-C™.

## **c) Diodowy wskaźnik pracy**

- Adapter sieciowy USB ma diody LED do wyświetlania funkcji z następującymi ich znaczeniami:
- Zielona dioda LED (2) świeci się: podłączony i aktywny
- Pomarańczowa dioda LED (1) świeci się: Transfer danych z prędkością do 1000 Mb/s
- Zielona dioda LED (2) nie świeci się: brak połączenia sieciowego

#### **Porady i wskazówki**

- Podłączaj adapter sieciowy USB tylko do złącza USB 3.1 (typ C™) komputera. Złącze USB o niższych specyfikacjach jest zbyt wolne.
- W przypadku, gdy sieć zarządzana jest przez administratora sieci lub systemu (np. w większej firmie), on powinien zająć się podłączeniem i instalacją sterowników. Nie podłączaj samodzielnie adaptera sieciowego USB.
- Podana maksymalna prędkość transmisji danych wynosząca 10/100/1000 Mb dla złączka RJ45 kabla sieciowego w praktyce nie jest nigdy osiągalna. Wynika to z zastosowanej technologii transmisji, błędów w przesyle i zastosowania innych urządzeń w sieci.
- W przypadku systemu Windows pojawienie się komputerów w sieci może chwilę potrwać. Jeśli wszystkie komputery zostały włączone, a system Windows został załadowany na wszystkich komputerach w ciągu kilku sekund, z reguły nie da się uzyskać natychmiastowego dostępu do innego komputera.
- Jeśli po kilku kolejnych minutach dostęp wciąż nie jest możliwy, należy sprawdzić ustawienia programu antywirusowego oraz firewall.
- W przypadku użytkowania systemu operacyjnego z funkcjami praw dostępu, muszą one zostać poprawnie ustawione.
- Podczas uzyskiwania dostępu do drukarki sieciowej lub innych urządzeń w sieci należy przestrzegać instrukcji obsługi tych urządzeń.
- Istnieje wiele przyczyn, z powodu których ustanowienie połączenia z siecią może nie być możliwe.
- Zalecamy zapoznanie się z odpowiednią literaturą fachową lub zwrócenie się z pytaniem do specjalisty.
- Jeśli nie używasz serwera DHCP (np. zintegrowany we wszystkich routerach DSL), każdemu urządzeniu w sieci należy przypisać stały adres IP.
- Przykładowo, routerowi przypisz adres 192.168.1.1, pierwszemu komputerowi 192.168.1.2, drugiem komputerowi 192.168.1.3 itd.
- Pierwsze trzy cyfry w przypadku wszystkich komputerów muszą być takie same, a ostatnia liczba może przyjąć wartość od 1 do 254.
- "Maskę podsieci" na wszystkich komputerach w sieci należy ustawić na 255.255.255.0.
- Należy się przy tym koniecznie upewnić, że każdy adres IP (np. 192.168.1.1) użyty jest w sieci wyłącznie jeden raz. Jeśli do routera przypisano adres IP 192.168.1.1, żadne inne urządzenie w sieci nie może korzystać z tego adresu!

# **Pielęgnacja i czyszczenie**

- Przed każdym czyszczeniem odłączaj produkt od zasilania elektrycznego.
- W żadnym wypadku nie należy używać agresywnych środków czyszczących, alkoholu czyszczącego ani innych chemicznych roztworów, gdyż mogą one uszkodzić obudowę lub nawet negatywnie wpłynąć na działanie urządzenia.
- Do czyszczenia produktu z zewnątrz używaj suchej, niepozostawiającej włókien szmatki.

# **Utylizacja**

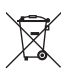

Urządzenia elektroniczne mogą być poddane recyklingowi i nie zaliczają się do odpadów z gospodarstw domowych. Produkt należy utylizować po zakończeniu jego eksploatacji zgodnie z obowiązującymi przepisami prawnymi.

W ten sposób użytkownik spełnia wymogi prawne i ma swój wkład w ochronę środowiska.

# **Dane techniczne**

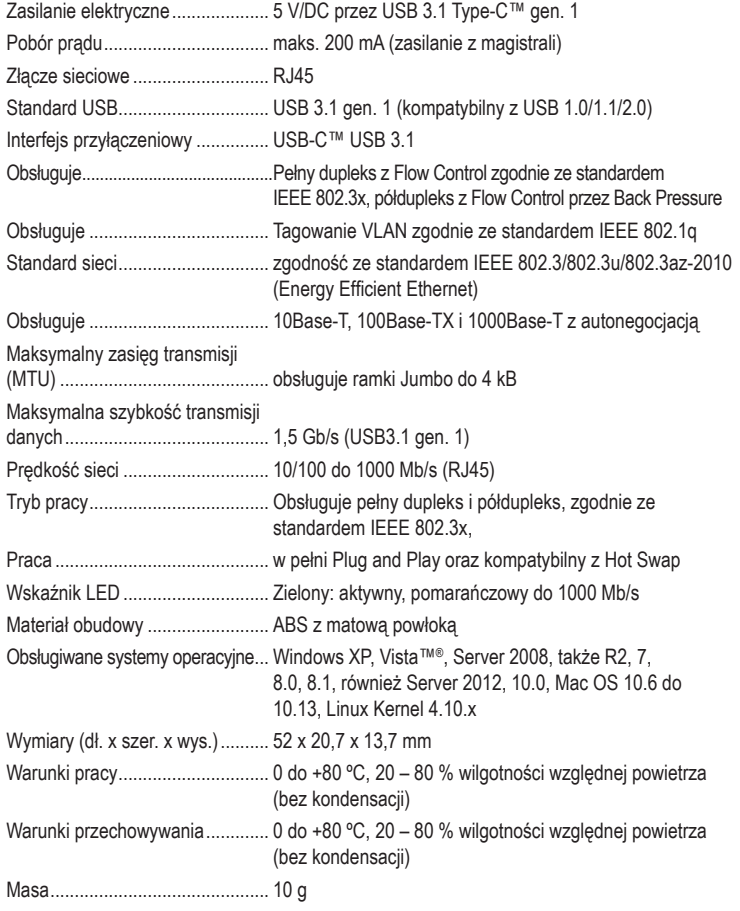

To jest publikacja firmy Conrad Electronic SE, Klaus-Conrad-Str. 1, D-92240 Hirschau (www.conrad.com).

Wszelkie prawa odnośnie do tego tłumaczenia są zastrzeżone. Wszelkiego rodzaju reprodukcje, np. kopiowanie, tworzenie mikrofilmów lub rejestracja w urządzeniach elektronicznych do przetwarzania danych wymagają pisemnej zgody<br>wydawcy. Powielanie w całości lub w części jest zabronione. Publikacja ta odpowiada stanowi technicznemu w chwili druku.